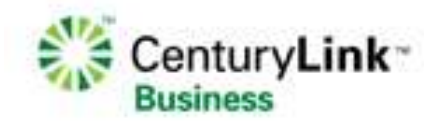

# Centrex Management System

# 5ESS Feature Supplement

Release v9.7.1

### **Table of Contents**

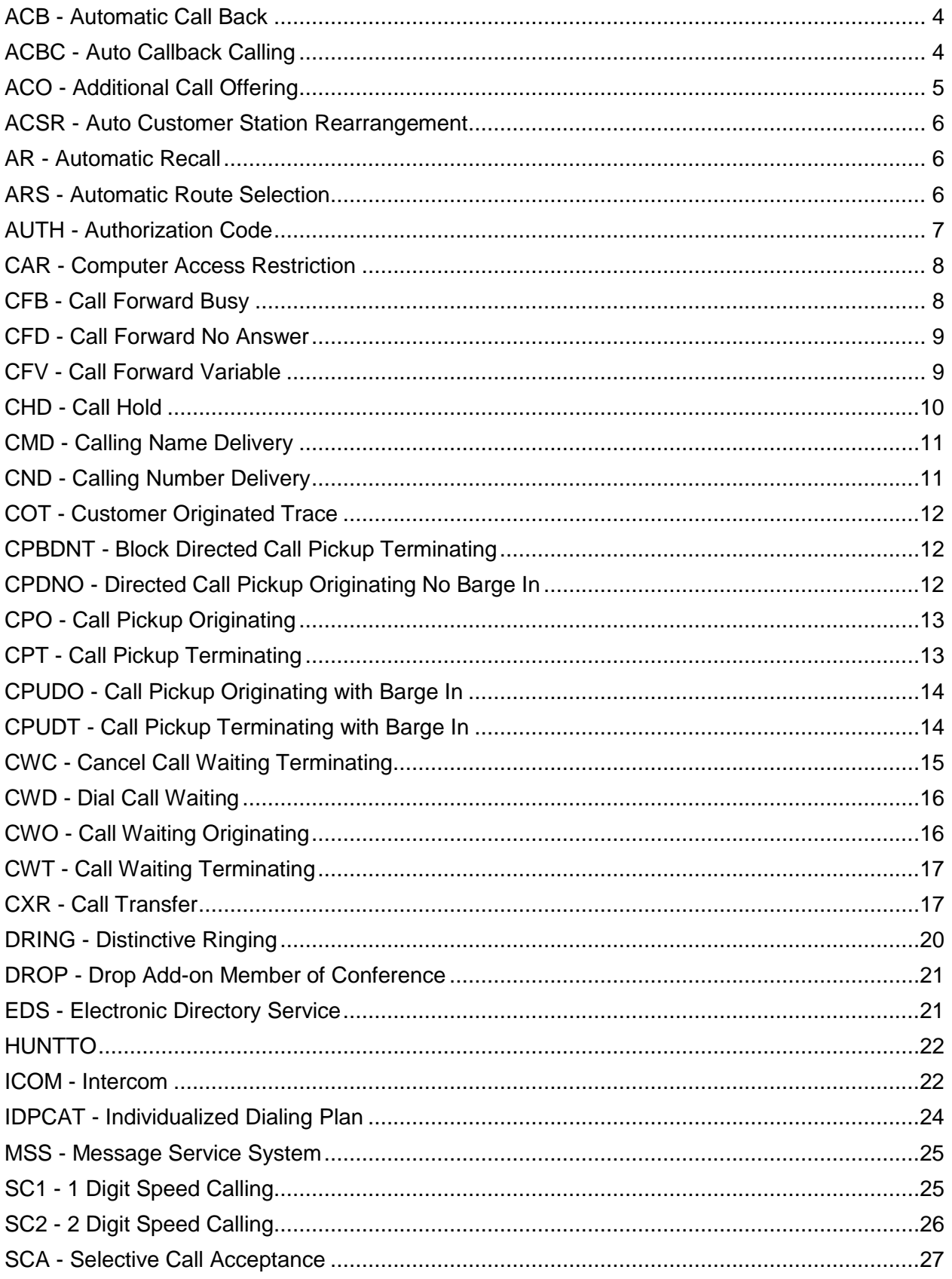

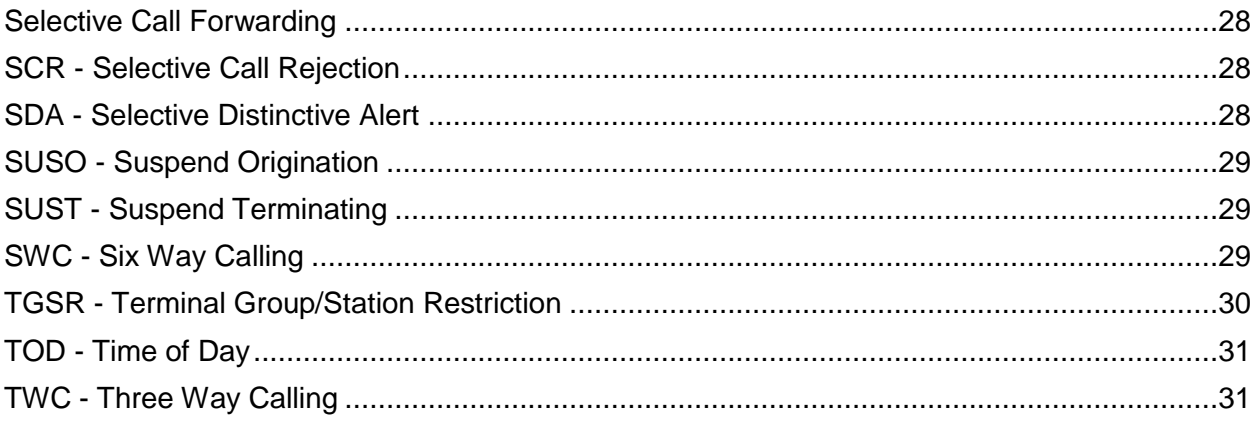

### <span id="page-3-0"></span>**ACB - Automatic Call Back**

The Automatic Call Back (ACB) allows a customer to contact parties they have been unable to reach or to continue an interrupted conversation.

#### **Available for: ACD, SLS, ISDN, NISDN**

If the called telephone number is busy, the subscriber does not get a busy signal, but is notified and instructed by an announcement, after which automatic processing of the call continues until the called telephone number is idle. When both lines are idle, the calling party hears a special ring. When the caller picks up the set, the called party's line rings.

The callback number may be within or outside the Centrex group.

 The ACB subscriber dials an activation code to invoke this feature or a deactivation code to cancel an active request.

 Additional information is required to activate the ACB feature on a set. After you select the ACB option, an ACB Parameters page will display. Use this box to create new or modify existing feature data.

#### ACB Parameters field description:

**Automatic Call Back Feature** - Allows you to determine the billing option for the associated set.

Choose the appropriate billing option from the drop-down list.

### <span id="page-3-1"></span>**ACBC - Auto Callback Calling**

Automatic Callback Calling (ACBC) allows an SLS or ISDN telephone number to dial an activation code and be called back automatically when the called station becomes idle. **Available for: SLS, ACD, ISDN** 

 A telephone number must have the Terminal Group Station Restriction (TGSR) feature active on the telephone number or have the TGSR feature activated on the same date as the ACBC feature.

 Additional information is required to activate the ACBC feature on a set. After you select the ACBC option, an ACBC Parameters dialog box will display. Use this box to create new or modify existing feature data.

#### **ACBC Parameters field descriptions:**

**Automatic Callback Calling Feature** - Allows you to specify which ACBC feature you wish to have on this line - a selection is required.

Choose the ACBC feature from the drop-down list.

The following fields are available only for ISDN Sets:

**Ring Pattern** - Allows you to specify which distinctive ringing you want to assign. This is a required parameter to activate the ACBC feature. Valid choices are:

A - Regular Ringing - Ringing for 2 seconds on, 4 seconds off, repeated during the ringing interval

B - Ringing for 0.8 seconds on, 0.4 seconds off, repeated during the ringing interval

C - Ringing for 0.4 seconds on, 0.2 seconds off, repeated during the ringing interval. This is the default selection.

D - Ringing for 1 second on, 1 second off, 3 seconds off, repeated for the ringing interval.

E - Regular Ringing for 4-wire line - ringing for 2 seconds on, 4 seconds off, repeated during the ringing interval. Used for Defense Switched Network (DSN). F - Priority Ringing for 4-wire line. Used for DSN.

P.- Precedence ringing of 1640 milliseconds on, 360 milliseconds off, repeated during the ringing interval.

Choose the ringing pattern from the drop-down list.

**Ring Interval** - Allows you to specify the interval, in seconds, of ringing to be given to the originator when the "camped-on" line becomes idle. Valid choices are 24 (default), 30, 36, 42, and 48.

Choose the ringing interval from the drop-down list.

### <span id="page-4-0"></span>**ACO - Additional Call Offering**

The Additional Call Offering (ACO) feature notifies an ISDN user that a call is attempting to terminate on their line when that line is busy. While ACO can be assigned to both voice and circuit switched data channels, you may control only the voice portion through Centrex Management.

#### **Available for: National ISDN**

ACO may only be assigned to primary telephone numbers that are NISDN terminal type A.

- A terminal type A with the ACO feature is limited to a single telephone number.
- A primary number of terminal type A may not be shared.

 Additional information is required to activate the ACO feature on a set. After you select the ACO option, an ACO Parameters dialog box will display. Use this box to create new or modify existing feature data.

#### *ACO Parameters dialog box field:*

**Additional Call Offering Feature** - Allows you to determine the ACO feature. Choose the option type from the drop-down list.

**Incoming Call Type** - Allows you to determine the ACO option associated with the feature.

Choose the option type from the drop-down list. Valid values are [INTER,](javascript:ShowPopup() [INTRA,](javascript:ShowPopup() [ALL.](javascript:ShowPopup() **Calls Allowed** - Allows you to determine the number of concurrent originating and terminating calls. Valid values are 1 - 16.

Type the appropriate number in the field or select the number using the spinner control. **# Of Calls Allowed** - Allows you to determine the maximum number of calls which are allowed to wait simultaneously for one user. These calls are held by the switch. This field must be at least 1 less than the Calls Allowed field value. The 0 option may only be used if the Calls Allowed value is set to 1. Valid values are 0- 15.

Type the appropriate number in the field or select the number using the spinner control.

### <span id="page-5-0"></span>**ACSR - Auto Customer Station Rearrangement**

Auto Customer Station Rearrangement (ACSR) is an ISDN feature that enables you to relocate terminal equipment and keep the primary directory number, features, group membership and restrictions, without requiring a service order.

#### **Available for: ISDN only**

 Additional information is required to activate the ACSR feature on a set. After you select the ACSR option, an ACSR Parameters dialog box will display. Use this box to create new or modify existing feature data.

#### **Limitations/Incompatibilities**

ACSR features may only be activated if this Circuit telephone number belongs to an ACSR Group.

You cannot assign ACSR if you have permanently provisioned B-channel packet services or if your voice DN is a Multi line Hunt Group member

ACSR Parameters dialog box fields:

**ACSR** - Allows you to specify which ACSR feature you want to have on this line - a selection is required.

Choose the ACSR feature from the drop-down list.

**ACSR Group** - Allows you to specify the ACSR Group name.

Enter the ACSR Group name in the text box.

**PIN Required** - Check this box if you want to be prompted for a Personal Identification Number (PIN) when an ACSR move is requested.

**PIN Number** - Allows you to specify the Personal Identification Number (PIN). Enter the PIN in the text box.

### <span id="page-5-1"></span>**AR - Automatic Recall**

The Automatic Recall (AR) option allows a customer to place a call to the last station that called the customer without having to know the telephone number of that call.

#### **Available for: ACD, ISDN, NISDN, SLS**

- The customer dials a fixed activation code to invoke the AR feature.
- $\blacktriangleright$  If the destination line is busy, then AR monitors it until the line becomes idle and can accept the call.
- When both lines are idle, the calling party hears a special ring.
- When the caller picks up the set the called party's line rings.
- The AR subscriber may cancel the request by dialing the deactivation code.
- Additional information is required to activate the AR feature on a set. After you select

the AR option, an AR Parameters dialog box will display. Use this box to create new or modify existing feature data.

#### *AR Parameters dialog box fields:*

**Automatic Recall** - Allows you to specify which AR feature you want to have on this line - a selection is required.

Choose the AR feature from the drop-down list.

### <span id="page-5-2"></span>**ARS - Automatic Route Selection**

Automatic Route Selection allows outgoing call routes to be hunted in a different order then that allowed by the standard programmed office route selection. You can direct calls from large business customers to the most available preferred route.

#### **Available for: SLS ,ISDN**, **NISDN, ACD**

 Telephone calls are directed to the users most preferred available call completion route.

 Additional information is required to activate the ARS feature on a set. After you select the ARS option, an ARS Parameters dialog box will display. Use this box to create new or modify existing feature data.

#### *ARS Parameters dialog box fields:*

**Automatic Route Selection Feature** - Allows you to specify which ARS feature you want to have on this line - a selection is required.

Choose the ARS feature from the drop-down list.

**ARS Group** - Specifies the appropriate route selection.

Choose the ARS Group name from the drop-down list.

**ARS Screening Index** - Subdivides the ARS Group to allow different treatments for groups of terminals within the ARS Group.

Enter a value between 1-16 in the text box.

**Facility Restriction Level** - Defines the calling privileges associated with the line. This is an optional field.

Choose the Line Facility Restriction Level from the drop-down list.

**ARS Dial Plan** - Specifies the dialing plan applied in the switch when the access code used to invoke ARS is dialed automatically. This parameter is required for the /ARCD and /ARGD features (as well as customized versions of these features).

Choose the ARS Dial Plan from the drop-down list.

### <span id="page-6-0"></span>**AUTH - Authorization Code**

Authorization Codes allow the user to define sets of feature and facility dialing privileges. An Authorization Code is associated with the authorization code group and is used to restrict dialing privileges to authorized personnel within the authorization code group.

#### **Available for: SLS, ACD, ISDN, NISDN**

 When dialed by the caller, authorization codes grant the caller privileges associated with the authorization codes rather than the station from which the calls are being made. These codes may be dialed by you from any station in the authorization code group. The station may have restricted privileges, but with the use of the authorization codes, different calling privileges are allowed.

 Additional information is required to activate the AUTH feature on a set. After you select the AUTH option, an AUTH Parameters dialog box will display. Use this box to create new or modify existing feature data.

#### *AUTH Parameters dialog box fields:*

**AUTH Parameters** - Allows you to specify which AUTH feature you want to have on this line - a selection is required.

Choose the AUTH Parameters from the drop-down list.

**AUTH Group** - Allows you to identify the AUTH Group that is associated with the line. AUTH Group names are defined by your OTC System Administrator. This is a required parameter when an AUTH feature is activated

Choose the AUTH Group from the drop-down list.

### <span id="page-7-0"></span>**CAR - Computer Access Restriction**

The Computer Access Restriction feature provides you the same capability as Selective Call Acceptance (SCA), but it is intended to restrict dial-up access to computers. This feature increases the security of the computer network.

#### **Available for: SLS, ACD, ISDN, NISDN**

 CAR uses the same user interface as SCA and is intended for use with analog data calls controlling computer access of data (modem to modem) calls.

▶ CAR is mutually exclusive with SCA.

 Additional information is required to activate the CAR feature on a set. After you select the CAR option, a CAR Parameters dialog box will display. Use this box to create new or modify existing feature data.

#### *CAR Parameters dialog box field:*

**Computer Access Restriction** - Allows you to specify which CAR feature you want to have on this line - a selection is required.

Choose the appropriate feature from the drop-down list.

### <span id="page-7-1"></span>**CFB - Call Forward Busy**

The Call Forward Busy feature permits all calls attempting to terminate to a busy telephone number to be redirected to another user specified telephone number.

### **Available for: SLS, ACD, ISDN**, **NISDN**

**FRE** is active on the telephone number once it is assigned to it.

 When a call is made to a busy telephone number with this feature, the call is routed to the specified remote station.

 When a call is made to an idle telephone number with this feature, the call is handled as a normal terminating call.

 Additional information is required to activate the CFB feature on a set. After you select the CFB option, a CFB Parameters dialog box will display. Use this box to create new or modify existing feature data.

#### **Limitations/Incompatibilities**

An intercom call with one-touch cannot be forwarded.

#### *CFB Parameters dialog box fields:*

**Call Forwarding Busy Feature** - Allows you to select which CFB feature you want to have on this line - a selection is required.

Choose the CFB feature from the drop-down list.

**CFB Forward to TN** - Allows you to specify the number that an incoming call will be forwarded to if the telephone number is busy (required when a CFB feature is activated). This field may be up to 32 characters long, including "\*", "#", "O" for Flash Override, "F" for Flash, "I" for Immediate, "P" for Priority, and digits 0-9.

Enter the CFB forward to TN feature in the text box.

### <span id="page-8-0"></span>**CFD - Call Forward No Answer**

The Call Forward No Answer feature permits all calls attempting to terminate to an idle telephone number to ring that telephone number a specified number of seconds and if the call is not answered, to route the call to another telephone number designated by the user.

#### **Available for: SLS, ACD, ISDN, NISDN**

 The Call Forwarding No Answer feature is active on the telephone number once it is assigned to that number. When a call is made to an idle telephone number with this feature, after a specified number of seconds, the call is routed to the specified remote station. When a call is made to a busy telephone number with this feature, the call is handled as a normal terminating call.

 Additional information is required to activate the CFD feature on a set. After you select the CFD option, a CFD Parameters dialog box will display. Use this box to create new or modify existing feature data.

#### **Limitations/Incompatibilities**

An intercom call with one-touch cannot be forwarded.

#### *CFD Parameters dialog box fields:*

**Call Forward Don't Answer Feature** - Allows you to specify which CFD feature you want to have on this line - a selection is required.

Choose the CFD feature from the drop-down list.

**CFD Forward to TN** - Allows you to specify the number that an incoming call will be forwarded to if the telephone number does not get answered (required when a CFD feature is activated). This field may be up to 32 characters long, including "\*", "#", "O" for Flash Override, "F" for Flash, "I" for Immediate, "P" for Priority, and digits 0-9.

Enter the CFD forward to TN feature in the text box.

**Seconds** - Allows you to specify the interval of time, in seconds, that a phone having the Call Forward No Answer feature will ring before the call is forwarded to the designated Call Forward Number.

Enter the 4 -60 seconds in the text box.

### <span id="page-8-1"></span>**CFV - Call Forward Variable**

The Call Forward Variable feature permits all calls attempting to terminate to a telephone number to be redirected to another number without regard to the busy/idle status of the called telephone number.

**Available for: SLS, ACD, ISDN, NISDN** 

 The user must activate and deactivate the forwarding function and specify the desired terminating telephone number during each activation procedure. This activation is performed at the telephone number equipment. CFV is active on the telephone number after the user has performed the activation procedure at the telephone number station set.

 Additional information is required to activate the CFV feature on a set. After you select the CFV option, a CFV Parameters dialog box will display. Use this box to create new or modify existing feature data.

#### **Limitations/Incompatibilities**

An intercom call with one-touch cannot be forwarded.

The maximum number of simultaneously active interoffice or intraoffice calls that can be in progress between the called telephone number and the forward-to number is 99 (default is 1).

#### *CFV Parameters dialog box fields:*

**Call Forwarding Variable** - Allows you to specify which CFV feature you wish to have on this line - a selection is required.

Choose the Call Forwarding Variable from the drop-down list.

**Cfwd Priv Facilities Sim Inter** - **(***Not applicable for NISDN lines***)** Allows you to specify the maximum number of simultaneously active interoffice calls allowed between the base station (ISDN telephone number) and the forward-to number. All subsequent calls to the base station past the limit receive either a busy or reorder tone. Valid choices are 1-99. Optional.

Choose the Cfwd Priv Facilities Sim Inter from the drop-down list.

**Feature Button Fwd to TN - (***Not applicable for SLS lines***)** Allows you to specify the telephone number to which calls are forwarded when either the Cfwd Variable Feature Button (CFVFB) or Cfwd Var Priv Fac Feature Button (CFPFFB) features are active on the ISDN telephone number (required when a either of these 2 features are activated). This field may be up to 32 characters long, including "\*", "#", "O" for Flash Override, "F" for Flash, "I" for Immediate, "P" for Priority, and digits 0-9.

Enter the Feature Button Fwd to TN in the text box.

### <span id="page-9-0"></span>**CHD - Call Hold**

The Call Hold feature provides the user the capability to place an in progress call on hold by flashing the switch hook and dialing the appropriate code. This frees the telephone number (TN) to originate another call.

#### **Available for: SLS only**

- Only one call per station may be placed on hold at a time.
- The call on hold cannot be added to the original call.

 Additional information is required to activate the CHD feature on a set. After you select the CHD option, a CHD Parameters dialog box will display. Use this box to create new or modify existing feature data.

#### *CHD Parameters dialog box field:*

**CHD Parameters** - Allows you to specify which CHD feature you wish to have on this line - a selection is required.

Choose the CHD feature from the drop-down list.

### <span id="page-10-0"></span>**CMD - Calling Name Delivery**

The Calling Name Delivery (CMD) feature, available initially with the 5E6 and 5E7 software releases through a software update, is a terminating line option feature that provides the enduser with both a calling number and a name associated with the calling number.

#### **Available for: SLS, ISDN, ACD**

 CMD is directly related to Individual Calling Line Identification (ICLID) or Local Area Signaling Services (LASS).

 A customer may subscribe to either CND, which delivers the calling party number, or CMD, which delivers the calling party number and name to the customer premises equipment (CPE).

 Additional information is required to activate the CMD feature on a set. After you select the CMD option, a CMD Parameters dialog box will display. Use this box to create new or modify existing feature data.

#### **Limitations/Incompatibilities**

CMD is incompatible with the following: Calling Number Deliver (CND)

#### **CMD Parameters dialog box field:**

**Calling Name Delivery Feature** - Allows you to specify which CMD feature you wish to have on this line - a selection is required feature.

Choose the CMD feature from the drop-down list.

### <span id="page-10-1"></span>**CND - Calling Number Delivery**

The Calling Number Delivery feature allows the incoming calling number, as well as the time and date of the call, to be displayed on the customer premises telephone equipment after the first ringing cycle.

#### **Available for: SLS, ACD, ISDN**, **NISDN**

 CND allows the end user to view the 10 digit directory number of an incoming call before answering.

 Additional information is required to activate the CND feature on a set. After you select the CND option, a CND Parameters dialog box will display. Use this box to create new or modify existing feature data.

#### **Limitations/Incompatibilities**

CND is incompatible with the following: Calling Name Delivery (CMD)

CND Parameters dialog box field:

**Calling Number Delivery Feature** - Allows you to specify which CND feature you wish to have on this line - a selection is required.

Choose the CND feature from the drop-down list.

### <span id="page-11-0"></span>**COT - Customer Originated Trace**

The Customer Originated Trace (COT) feature provides an end-user the ability to trace the last incoming call by dialing an access code or by pressing the feature button.

#### **Available for: SLS, ACD, ISDN**, **NISDN**

 The call trace is delivered over a data link to an authorized agency after the customer invokes COT. Follow-up instructions which notify the customer how to contact the agency about the trace are given to the customer through an announcement or a display message

 Additional information is required to activate the COT feature on a set. After you select the COT option, a COT Parameters dialog box will display. Use this box to create new or modify existing feature data.

#### *COT Parameters dialog box fields:*

**Customer Originated Trace Feature** - Allows you to specify which COT feature you wish to have on this line - a selection is required.

Choose the COT feature from the drop-down list.

### <span id="page-11-1"></span>**CPBDNT - Block Directed Call Pickup Terminating**

The Block Directed Call Pickup Terminating feature (CPBDNT) will provide the capability to prevent another telephone number using the Directed Call Pickup Without Barge In (CPDNO) feature from picking up a call terminating to the telephone number assigned the CPBDNT feature.

#### **Available for: SLS, ACD, ISDN**, **NISDN**

**F** Telephone numbers without the blocking capabilities of CPBDNT may be picked up by any other telephone number in the same terminal group using the CPDNO feature.

 Additional information is required to activate the CPBDNT feature on a set. After you select the CPBDNT option, a CPBDNT Parameters dialog box will display. Use this box to create new or modify existing feature data.

#### **Limitations/Incompatibilities**

Call Pickup cannot be used to pick up an intercom call.

#### *CPBDNT Parameters dialog box field:*

**Block Directed Call Pickup Terminating Feature** - Allows you to specify which CPBDNT feature you wish to have on this line - a selection is required. Choose the CPBDNT feature from the drop-down list.

### <span id="page-11-2"></span>**CPDNO - Directed Call Pickup Originating No Barge In**

The Directed Call Pickup Originating No Barge In feature provides the capability, when assigned to a telephone number, to pick up a call terminating to another telephone number in the same terminal group by dialing the appropriate access code. **Available for: SLS, ACD, ISDN, NISDN** 

**F** CPDNO does not allow you to bridge onto the call being picked up if the call has already been answered.

 Additional information is required to activate the CPDNO feature on a set. After you select the CPDNO option, a CPDNO Parameters dialog box will display. Use this box to create new or modify existing feature data.

#### **Limitations/Incompatibilities**

Call pickup cannot be used to pick up an intercom call.

#### *CPDNO Parameters dialog box fields:*

**Directed Call Pickup Originating No Barge In Feature** - Allows you to specify which CPDNO feature you wish to have on this line - a selection is required. Choose the CPDNO feature from the drop-down list.

### <span id="page-12-0"></span>**CPO - Call Pickup Originating**

The Call Pickup Originating feature provides the capability for a telephone number to answer a call that is ringing at another telephone number in a defined call pickup group.

#### **Available for: SLS, ACD, ISDN**, **NISDN**

 A call pickup is accomplished by dialing the appropriate call pickup access code or pressing a call pickup feature button while the telephone number intended to be picked up is being rung. If more than one telephone number in the group is being rung, the telephone number that has been ringing the longest is picked up first.

A telephone number may be a member of 1 to 4 call pickup groups.

 Additional information is required to activate the CPO feature on a set. After you select the CPO option, a CPO Parameters dialog box will display. Use this box to create new or modify existing feature data.

#### *CPO Parameters dialog box fields:*

**Call Pickup Originating Feature** - Allows you to specify which CPO feature you wish to have on this line - a selection is required.

Choose the CPO feature from the drop-down list.

**CPU Group 1-4** - Allows you to specify call pickup group numbers from which the station can retrieve calls. The number of fields will be determined by your feature choice.

Choose the CPU Group from the drop-down list.

### <span id="page-12-1"></span>**CPT - Call Pickup Terminating**

The Call Pickup Terminating feature extends the capability for a call ringing at a telephone number to be picked up by another telephone number in a predesignated group. The call is picked up by the other telephone number dialing the appropriate call pickup access code.

#### **Available for: SLS, ACD, ISDN, NISDN**

**FX** CPT is a terminating feature that allows other telephone numbers in the call pickup group to answer calls ringing at this telephone number.

 Additional information is required to activate the CPT feature on a set. After you select the CPT option, a CPT Parameters dialog box will display. Use this box to create new or modify existing feature data.

#### *CPT Parameters dialog box fields:*

**Call Pickup Terminating Feature** - Allows you to specify which CPT feature you wish to have on this line - a selection is required.

Choose the CPT feature from the drop-down list.

**CPU Group Number** - Allows you to specify a call pickup group number which this station can have its terminating calls picked up in by lines in that group with call pickup originating capabilities.

Choose the CPU Group from the drop-down list.

**Same CPU Group as TN** - Allows you to assign the Call Pickup Group when the group number is not known. The user knows another telephone number that belongs to the desired group and enters the telephone number of that group.

Enter the telephone number that belongs to the appropriate group in the text field.

### <span id="page-13-0"></span>**CPUDO - Call Pickup Originating with Barge In**

The Call Pickup Originating with Barge In feature, also known as Directed Call Pickup with Barge In, permits a telephone number to dial a code and a telephone number in order to pick up a call that is ringing at that telephone number or has been answered by that telephone number. **Available for: SLS, ACD, ISDN, NISDN** 

 If the call has already been answered, a barge-in alert tone is provided, and a 3-way call is established.

**There are no predefined call pickup groups associated with Directed Call Pickup,** 

however, both parties must be in the same terminal group.

 Additional information is required to activate the CPUDO feature on a set. After you select the CPUDO option, a CPUDO Parameters dialog box will display. Use this box to create new or modify existing feature data.

#### **Limitations/Incompatibilities**

Call Pickup cannot be used to pick up an intercom call.

#### *CPUDO Parameters dialog box field:*

**Call Pickup Originating with Barge In Feature** - Allows you to specify which CPUDO feature you wish to have on this line - a selection is required.

Choose the CPUDO feature from the drop-down list.

### <span id="page-13-1"></span>**CPUDT - Call Pickup Terminating with Barge In**

The Call Pickup Terminating with Barge In feature, also known as Directed Call Pickup Terminating, gives permission for other telephone numbers in the terminal group to pick up a call at the designated telephone number and to bridge in on a call when that call has already been answered.

#### **Available for: ACD, ISDN, NISDN**

**CPUDT** is assigned to the telephone number to be picked up.

 Additional information is required to activate the CPUDT feature on a set. After you select the CPUDT option, a CPUDT Parameters dialog box will display. Use this box to create new or modify existing feature data.

#### **Limitations/Incompatibilities**

Call Pickup cannot be used to pick up an intercom call.

#### *CPUDT Parameters dialog box field:*

**Call Pickup Terminating with Barge In Feature** - Allows you to specify which CPUDT feature you wish to have on this line - a selection is required (choices for SLS and ISDN will be different).

Choose the CPUDT feature from the drop-down list.

### **CPUVT - Call Pickup Terminating Busy Verify**

The Call Pickup Terminating Busy Verify feature gives permission for an ISDN attendant telephone number to verify if a telephone number is actually busy or if there is trouble in placing a call.

#### **Available for: ACD, ISDN, NISDN**

If the telephone number is busy, the ISDN attendant is bridged onto the call. Once bridged, the attendant can converse with the parties to determine if the telephone number is busy or experiencing problems.

 The telephone number with the feature must be associated with an attendant multiline hunt group.

 Additional information is required to activate the CPUVT feature on a set. After you select the CPUVT option, a CPUVT Parameters dialog box will display. Use this box to create new or modify existing feature data.

#### **Limitations/Incompatibilities**

CPUVT must be assigned to the line of the party whose call is picked up. CPUVT cannot be assigned to a line that is NOT associated with an attendant multi-line hunt group.

#### *CPUVT Parameters dialog box field:*

**Call Pickup Terminating Busy Verify Feature** - Allows you to specify which CPUVT feature you wish to have on this line - a selection is required. Choose the CPUVT feature from the drop-down list.

### <span id="page-14-0"></span>**CWC - Cancel Call Waiting Terminating**

The Cancel Call Waiting feature provides the Call Waiting Terminating service and allows the user to stop the operation of Call Waiting Terminating, Call Waiting Originating, Dial Call Waiting, and Barge-In features for one call.

#### **Available for: SLS only**

- The user dials the CWC access code and then places the call in a normal fashion. During this call only, the call waiting service is made inactive.
- Additional information is required to activate the CWC feature on a set. After you select the CWC option, a CWC Parameters dialog box will display. Use this box to create new or modify existing feature data.

#### **Limitations/Incompatibilities**

- Busy/Idle Call Forwarding has precedence over CWC.
- CWC has precedence over Call Forwarding Busy Line and Call Forwarding Busy Line Incoming Only.
- If a call is on hold and call waiting is in progress, any attempt to deactivate call waiting terminating via the CWC feature is ignored.

#### **CWC Parameters dialog box field:**

**Cancel Call Waiting Terminating Feature** - Allows you to specify which CWC feature you wish to have on this line - a selection is required.

Choose the CWC feature from the drop-down list.

### <span id="page-15-0"></span>**CWD - Dial Call Waiting**

The Dial Call Waiting feature provides the user the capability to give call waiting treatment to a called telephone number.

#### **Available for: SLS, ACD, and ISDN**

 CWD differs from call waiting originating in that the CWD user must dial the appropriate access code followed by the called telephone number to give call waiting service to the terminating telephone number for the duration of a call.

CWD is restricted to intra terminal group calls.

 Additional information is required to activate the CWD feature on a set. After you select the CWD option, a CWD Parameters dialog box will display. Use this box to create new or modify existing feature data.

#### **Limitations/Incompatibilities**

CWD is restricted to calls within the customer group.

#### *CWD Parameters dialog box fields:*

**Dial Call Waiting Feature** - Allows you to specify which CWD feature you wish to have on this line - a selection is required.

Choose the CWD feature from the drop-down list.

### <span id="page-15-1"></span>**CWO - Call Waiting Originating**

The Call Waiting Originating feature allows a telephone number to send a Call Waiting tone to an intragroup telephone number that is in a busy state.

#### **Available for: SLS, ACD, and ISDN**

**Fig.** The busy telephone number may answer the call by flashing the switch hook and placing the existing call on hold or by hanging up and being rung back to be connected to the telephone number with the CWO feature.

 Additional information is required to activate the CWO feature on a set. After you select the CWO option, a CWO Parameters dialog box will display. Use this box to create new or modify existing feature data.

#### **Limitations/Incompatibilities**

CWO is restricted to calls within the customer group.

#### *CWO Parameters dialog box field:*

**Call Waiting Originating Feature** - Allows you to specify which CWO feature you wish to have on this line - a selection is required.

Choose the CWO feature from the drop-down list.

### <span id="page-16-0"></span>**CWT - Call Waiting Terminating**

Call Waiting Terminating is a feature which supplies a telephone number in a talking state an audible alert when another call attempts to terminate to the telephone number.

#### **Available for: SLS only**

 CWT allows you to answer a second call by using a switch hook flash to answer that call.

 Additional information is required to activate the CWT feature on a set. After you select the CWT option, a CWT Parameters dialog box will display. Use this box to create new or modify existing feature data.

#### **Limitations/Incompatibilities**

A call that is the result of an Automatic Callback Calling receives a call waiting terminating signal.

Calls that are routed by Automatic Route Selection are given a call waiting terminating signal.

Call Forward Variable (CFV) has precedence over CWT. CWT has precedence over Call Forward Busy (CFB).

#### *CWT Parameters dialog box fields:*

**Call Waiting Terminating Feature** - Allows you to specify which CWT feature you wish to have on this line - a selection is required.

Choose the CWT feature from the drop-down list.

### <span id="page-16-1"></span>**CXR - Call Transfer**

The Call Transfer feature provides the capability for the user to transfer any established call to another station.

#### **Available for: SLS, ACD, ISDN, NISDN**

▶ See CXR Values for more information.

 Additional information is required to activate the CXR feature on a set. After you select the CXR option, a CXR Parameters dialog box will display. Use this box to create new or modify existing feature data.

#### **Limitations/Incompatibilities**

A line cannot have more than one multi-way feature with an entry point of flash.

#### *CXR Parameters dialog box field:*

**Call Transfer Feature** - Allows you to specify which CXR feature you wish to have on this line - a selection is required. See CXR Values for a detailed description of choices. Choose the CXR feature from the drop-down list.

#### *CXR Values*

There are a variety of Call Transfer types. *For SLS Telephone Numbers* 

#### **Call Transfer Individual All Calls**

With this feature, you may transfer any established call to any other station. This feature is a modification of the three way calling feature. The use of the feature does not result in the disconnect of all three parties when the controlling party disconnects from the call.

**/MWCTIA1** - Choose this feature when there are no restrictions on either leg of the call. Any call may be transferred to any telephone number. Neither leg of the transferred call is required to be in the same terminal group as the telephone number with the Call Transfer feature. **/MWCTIA2** - Choose this feature when one of the legs of the call must be in the same terminal group as the telephone number with the Call Transfer feature to allow the transfer. However, a three way call may be formed that does not require either leg of the call to be in the same terminal group as the telephone number with the Call Transfer feature. **/MWCTIA3** - Choose this feature when the added leg of the call must be in the same terminal group as the telephone number with the Call Transfer feature.

#### **Call Transfer Individual Incoming Only**

The Call Transfer Individual Incoming Feature is a variation of the Add-On/Consultation Hold Incoming Only feature. When the called party of a three way call, that was the result of an incoming call, disconnects, the incoming call is transferred to the third party.

**/MWCTII1** - This feature is assigned to provide the ability to transfer incoming calls to a Centrex configuration to any other telephone number. There is no restriction on the added telephone number. The transferred to telephone number does not have to be in the same terminal group as the telephone number transferring the call. The Call Hold feature, /MWCH1, is assigned to the telephone number that has this feature.

**/MWCTII2** - This feature is assigned to provide the ability to transfer incoming calls to a Centrex configuration to any other telephone number. There is no restriction on the added telephone number. The transferred to telephone number does not have to be in the same terminal group as the telephone number transferring the call. The Call Hold feature /MWCH1 is not assigned to the telephone number that has this feature.

**/MWCTII3** - This feature is used when the added party must be in the same terminal group for the transfer to be allowed. The Call Hold feature, /MWCH1, is assigned to the telephone number with this feature. **/MWCTII4** - This feature is used when the added party must be in the same terminal group for the transfer to be allowed. The Call Hold feature, /MWCH1, is not assigned to the telephone number with this feature. With this feature the added party may be outside the terminal group. However, the call cannot be transferred to a line outside the terminal group.

#### **Call Transfer Internal Only**

The Call Transfer Internal Only feature provides the capabilities of the Add On Consultation Hold Incoming feature, but the ability to add and transfer calls outside the terminal group is denied. Only the capability to transfer calls within the terminal group is allowed.

**/MWCTIO1** - This feature is used when the Call Hold feature /MWCH1 is assigned to the telephone number.

**/MWCTIO2** - This feature is used when the Call Hold feature /MWCH1 is not assigned to the telephone number.

#### *For ISDN Telephone Numbers*

*Call Transfer Individual All Calls* 

**/MWICTIA** - This feature provides the capability for the controlling telephone number to be either the originator or the terminator of the call. The originator, added party, or the transfer party may any type of call. The parties remaining after the transfer may include any calls.

Call Transfer Individual Incoming Only

**/MWICTI1** - This feature provides the capability for original party to be an incoming call. The original party may not be a member of the same terminal group or an attendant. The added telephone number may be any type of call. The telephone numbers present after the transfer may be any type of call.

**/MWICTI2** - This feature provides the capability for original party to be an incoming call. The original party may not be a member of the same terminal group or an attendant. The added telephone number may be any type of call. At least one of the telephone numbers present after the transfer must be either an attendant or a member of the same terminal group.

**/MWICTI3** - This feature provides the capability for original party to be an incoming call. The original party may not be a member of the same terminal group or an attendant. The added telephone number must be either an attendant or a member of the same terminal group. At least one of the telephone numbers present after the transfer must be either an attendant or a member of the same terminal group.

#### Call Transfer Internal Only

**/MWICTIN** - This feature provides the capabilities of the Add on Consultation Hold Incoming Only feature. This feature is defined such that the original party can be any party, and the party added is a member of the same terminal group or the attendant.

#### Call Transfer Outside

**/MWICTOU** - This feature allows the user to transfer an existing call outside the terminal group via the dial "9", an off network Common Control Switching Arrangement (CCSA), or a Wide Area Telephone Service (WATS). One of the two remaining telephone numbers on the call must be in the same terminal group as the controlling party. When the transfer occurs, the controlling telephone number is idled, and the two non-controlling telephone numbers are placed on a two way call.

#### **For National ISDN Telephone Numbers**

*Transfer Individual All Calls* 

**/MWICTA2** - This feature provides normal transfer operation. It allows conference call participants to be transferred to each other if the controller presses the transfer feature button or if the controller disconnects. At least one of the conference participants must be in the same terminal group as the controller.

Explicit Transfer Individual All Calls

**/MWICTA3** - This feature provides normal transfer operation. It allows conference call participants to be transferred to each other if the controller presses the transfer feature button. If the controller disconnects, the transfer option is not allowed. There are no terminal group restrictions. Explicit Transfer Internal Only

**/MWICTA4** - This feature provides normal transfer operation. It allows conference call participants to be transferred to each other if the controller presses the transfer feature button. If the controller disconnects, the transfer option is not allowed. There are no terminal group restrictions. At least one of the conference participants must be in the same terminal group as the controller.

#### *CXR Parameters dialog box field:*

**Call Transfer Feature** - Allows you to specify which CXR feature you wish to have on this line - a selection is required. See CXR Values for a detailed description of choices. Choose the CXR feature from the drop-down list.

### <span id="page-19-0"></span>**DRING - Distinctive Ringing**

The Distinctive Ringing feature (DRING) will permit a station user to determine by the cadence of the ringing, whether a call is internal or external.

#### **Available for: SLS, ACD, ISDN**, **NISDN**

 Signals the source of an incoming call through a distinctive ring, notifying the called party if the call has originated from within or outside the Centrex

 Additional information is required to activate the DRING feature on a set. After you select the DRING option, a DRING Parameters dialog box will display. Use this box to create new or modify existing feature data

#### *DRING Parameters dialog box field:*

**Distinctive Ringing Feature** - Allows you to specify which Distinctive Ring feature you wish to have on this line - a selection is required.

Choose the DRING feature from the drop-down list.

**DRING** - Specifies the appropriate Distinctive Ring Pattern.

Choose the Distinctive Ring Pattern from the drop-down list.

### <span id="page-20-0"></span>**DROP - Drop Add-on Member of Conference**

DROP allows you to drop the last member that was added to the conference. **Available for: ISDN only** 

#### **Limitations/Incompatibilities**

DROP may not be assigned without Flexible Calling (FC) and it must be assigned to a vacant key higher in value to which the FC feature is assigned.

DROP may be assigned to a vacant key on an EKTS or non-EKTS functional ISDN terminal as a Set feature. Once assigned, the DROP feature applies to all telephone number appearances on the set or terminal. When new telephone number appearances are added, the DROP feature is automatically assigned to these new telephone number appearances. Once this feature is assigned, it will be associated with all the directory numbers on your set, as well as any new directory numbers added to your set. Each logical terminal may have only one DROP feature assigned.

### <span id="page-20-1"></span>**EDS - Electronic Directory Service**

The Electronic Directory Service feature provides users the ability to electronically query a directory for call and personnel information without attendant assistance.

#### **Available for: SLS, ACD, and ISDN**

EDS provides the ability to display the name and telephone number of the calling party at the called party ISDN telephone number station set for an incoming call if the call is within the same business group and the same switching machine.

 Additional information is required to activate the EDS feature on a set. After you select the EDS option, a EDS Parameters dialog box will display. Use this box to create new or modify existing feature data.

#### **Limitations/Incompatibilities**

Requires an Applications Processor - where the software and directory database reside. If Messages Service System (MSS) is assigned to the same line as an EDS feature, the business customer identifiers (BCIDs) for these MSS and EDS groups must be identical. If the Line Identification (LID) feature is assigned to the same line as an EDS feature, the Display options of each feature must be the same (both primary or both shared) or compatible.

#### *EDS Parameters dialog box fields:*

**Electronic Directory Service Feature** - Allows you to specify which EDS feature you wish to have on this line - a selection is required.

Choose the EDS feature from the drop-down list.

**EDS Group** - Allows you to specify the Electronic Directory Service Group name. Choose the EDS Group from the drop-down list.

### <span id="page-21-0"></span>**HUNTTO**

The HUNTTO Feature allows an incoming call to be automatically transferred to another telephone number if the dialed line is busy.

#### **Available for: SLS and ISDN**

 Additional information is required to activate the HUNTTO feature on a set. After you select the HUNTTO option, a HUNTTO Parameters dialog box will display. Use this box to create new or modify existing feature data.

#### *HUNTTO Parameters dialog box field:*

**Hunt TN** - Allows you to specify the telephone that an incoming call will be transferred to if the active station is busy.

Type a valid telephone number in the space provided.

### <span id="page-21-1"></span>**ICOM - Intercom**

The Intercom feature provides the capability to establish a call between two members of an intercom group by dialing the intended telephone number with the press of a button or by the press of a button and dialing either one or two digits.

#### **Available for: ISDN, ACD**, **NISDN**

▶ The two types of intercom dialing are called Automatic Intercom and Dialed Intercom.

Automatic Intercom allows the telephone number to originate a call to an Intercom Group member telephone number by using only the Intercom feature button. Pressing the Intercom feature button of one member initiates a call to another member. Dialed Intercom is comprised of one-digit and two-digit intercom dialing. One-digit Intercom allows the telephone number to originate a call to a telephone number by pressing the Intercom feature button and dialing one digit (0-9). One-digit Intercom serves up to ten members in an Intercom Group. Two-digit Intercom is similar to Onedigit Intercom except that two digits (00-99) are dialed to originate a call.

An Intercom group may have up to 100 members.

 Additional information is required to activate the ICOM feature on a set. After you select the ICOM option, a ICOM Parameters dialog box will display. Use this box to create new or modify existing feature data.

#### **Limitations/Incompatibilities**

The telephone number can be defined as being part of up to 4 Intercom groups.

#### **ICOM Parameters dialog box fields:**

**ICOM Group** - Allows you to specify the Intercom Group Name. A telephone number can be added to an existing group or new groups can be created. The designated intercom group must be in the same terminal group as the TGSR feature and must be a unique name.

Choose the ICOM Group from the drop-down list. A group may only be used once in this dialog box.

**Source of Digits** - Allows you to determine if this telephone number's membership in the given Intercom group is Automatic or Dialed intercom. It indicates the source of the digits when this telephone number uses the Intercom group.

Choose an option from the drop-down list.

Note: **If you change from Auto to Dial, the Auto Member Number field cannot be accessed. However, if you change from Dial to Auto, then you must enter a value in the Auto Member Number field.**

**Auto Member Numbers** - Allows you to specify the position of this telephone number in the Intercom Group's telephone number list. That is, the fields specify the digit(s) that are dialed to reach this telephone number of the Intercom Group by another member of the Intercom Group. If the intercom group is a 1-digit intercom group, then the valid values are 0-9; if the intercom group is a 2-digit intercom group, then the valid values are 00-99. This parameter is required if you chose the "Automatic" Source of Digits option. You cannot enter a member position that is already assigned.

Enter the Member Number in the text box.

**ICM Type** - Allows you to determine whether one or two digits are dialed to access a group member's telephone number.

Choose the ICM Type from the drop-down list.

**Group Member Numbers** - Allows you to specify the position of this telephone number in the Intercom Group's telephone number list. That is, the fields specify the digit(s) that are dialed to reach this telephone number of the Intercom Group by another member of the Intercom Group. If the intercom group is a 1-digit intercom group, then the valid values are 0-9; if the intercom group is a 2-digit intercom group, then the valid values are 00-99.

This parameter is required and you cannot enter a member position that is already assigned.

If you chose the "Dial" Source of Digits option, enter the Member Number in the text box.

**CA Quantity** - (Call Appearance Quantity) This field specifies the number of consecutive call appearances dedicated to the intercom group on the terminal defined by the TN, starting at the selected call appearance button. The valid values are 1-16.

Enter the CA Quantity in the text box.

#### **ICOM Parameters dialog box fields:**

**Intercom Feature** - Allows you to specify which ICOM feature you wish to have on this line - a selection is required.

Choose the ICOM feature from the drop-down list.

**ICOM Group** - Allows you to specify the Intercom Group Name. A telephone number can be added to an existing group or new groups can be created. The designated intercom group must be in the same terminal group as the TGSR feature and must be a unique name.

Choose the ICOM Group from the drop-down list. A group may only be used once in this dialog box.

**Source of Digits** - Allows you to determine if this telephone number's membership in the given Intercom group is Automatic or Dialed intercom. It indicates the source of the digits when this telephone number uses the Intercom group.

Choose an option from the drop-down list. (Templates do not have drop-down list capability.)

Note: **If you change from Auto to Dial, the Auto Member Number field is grayed out and cannot be accessed. However, if you change from** 

#### **Dial to Auto, then you must enter a value in the Auto Member Number field.**

**Group Member Numbers** - Allows you to specify the position of this telephone number in the Intercom Group's telephone number list. That is, the fields specify the digit(s) that are dialed to reach this telephone number of the Intercom Group by another member of the Intercom Group. If the intercom group is a 1-digit intercom group, then the valid values are 0-9; if the intercom group is a 2-digit intercom group, then the valid values are 00-99. This parameter is required and you cannot enter a member position that is already assigned.

If you chose the "Dial" Source of Digits option, enter the Member Number in the text box.

**Auto Member Numbers** - Allows you to specify the position of this telephone number in the Intercom Group's telephone number list. That is, the fields specify the digit(s) that are dialed to reach this telephone number of the Intercom Group by another member of the Intercom Group. If the intercom group is a 1-digit intercom group, then the valid values are 0-9; if the intercom group is a 2-digit intercom group, then the valid values are 00-99.

This parameter is required if you chose the "Automatic" Source of Digits option. You cannot enter a member position that is already assigned. Enter the Member Number in the text box.

**ICM Type** - Allows you to determine whether one or two digits are dialed to access a group member's telephone number. If the Bldicm5 option is turned off, this field will not be visible.

Choose the ICM Type from the drop-down list.

### <span id="page-23-0"></span>**IDPCAT - Individualized Dialing Plan**

The Individualized Dialing Plan feature allows digits to be interpreted according to the individual dialing plan of the user instead of the Office Dialing Plan (ODP).

#### **Available for: SLS, ACD, ISDN**, **NISDN**

 Additional information is required to activate the IDPCAT feature on a set. After you select the IDPCAT option, a IDPCAT Parameters dialog box will display. Use this box to create new or modify existing feature data.

#### *IDPCAT Parameters dialog box fields:*

**Individualized Dialing Plan Feature** - Allows you to specify which IDPCAT feature you wish to have on this line - a selection is required.

Choose the IDPCAT feature from the drop-down list.

**CAT Code** - Allows you to specify which telecommunication facilities and services a particular station can access.

Choose the Category Code from the drop-down list.

**Dial Plan Name** - Allows you to specify a dialing plan within a switching machine for business customers. The Dial Plan Names that you may assign are defined by the LEC System Administrator.

Choose the Dial Plan Name from the drop-down list.

### <span id="page-24-0"></span>**MSS - Message Service System**

The Message Service System feature provides the capability of call coverage by a Message Service Center (MSC). The MSS feature is a directory number feature.

#### **Available for: SLS and ISDN**

Two forms of MSS are available - Basic and Deluxe.

 A Call Forwarding feature must be assigned to any telephone number that is assigned an MSS feature with attendant coverage.

 Additional information is required to activate the MSS feature on a set. After you select the MSS option, a MSS Parameters dialog box will display. Use this box to create new or modify existing feature data.

#### **MSS Parameters dialog box fields:**

**Message Service System Feature** - Allows you to specify which MSS feature you wish to have on this line - a selection is required.

Choose the MSS feature from the drop-down list.

**MSS Group** - Allows you to specify the Message Service Group name. The name must exist in the database and be valid for your custid. If more than 54 names exist, you will need to print the Message Service System Report (RMSS).

Choose the MSS Group from the drop-down list.

### <span id="page-24-1"></span>**SC1 - 1 Digit Speed Calling**

The One Digit Speed Calling feature allows you to specify a Speed Calling list containing directory numbers, each of which is associated with a unique Speed Calling code. **Available for: SLS, ACD, NISDN, and ISDN** 

 *The speed calling code for 1 digit speed calling is 1 digit. When a telephone number with this feature sends a valid Speed Calling code, the switch system attempts to complete the call to the associated DN.* 

 *Speed Calling Lists assigned to individual telephone numbers may be shared by other telephone numbers. A Speed Calling list may also be used solely by the telephone number that the list is assigned to.* 

 *The stored digits (telephone numbers) in a Speed Calling list may be input/updated directly by the user from the telephone number station (Speed Calling - Customer Changeable) or by the service order method (Speed Calling - Not Customer Changeable).* 

 *Additional information is required to activate the SC1 feature on a set. After you select the SC1 option, a SC1 Parameters dialog box will display. Use this box to create new or modify existing feature data.* 

*SC1 Parameters dialog box fields:* 

**One Digit Speed Calling Feature** - Allows you to specify which SC1 feature you wish to have on this line - a selection is required feature.

Choose the SC1 feature from the drop-down list.

**Shared** - Check this box to indicate if the abbreviated dialing 1-digit list is to be shared with other telephone lines. Leave it blank for an unshared list.

If the Shared field is selected, choose one of the following:

**List Name** - Allows you to specify the name of the abbreviated 1-Digit Speed Call Group. This is a required parameter if you have checked the Shared check box.

Choose the List Name from the drop-down list.

**Same 1 Digit List As TN** - This field is used when you do not know the name of the Speed Call Group, but you do know of another telephone number that also belongs to the desired 1-Digit Speed Call group. After you transmit the entire record and then subsequently retrieve the record, the List Name field is filled with the same 1-Digit List Name that was assigned to the telephone number that you entered in the **Same 1 Dgt List As TN** field. The **Same 1 Dgt List As TN** field is then cleared. The valid value is a telephone number.

Enter the telephone number that is in the 1-Digit Speed Call group you are looking for in the text box.

**New List Name** - Allows you to specify a speed call list that is currently unassigned in the switching machine.

Choose the New List from the drop-down list.

### <span id="page-25-0"></span>**SC2 - 2 Digit Speed Calling**

The Two Digit Speed Calling feature allows you to specify a Speed Calling list containing directory numbers, each of which is associated with a unique Speed Calling code. The speed calling code for 2 digit speed calling is 2 digits.

#### **Available for: SLS, ACD, NISDN, and ISDN**

 When a telephone number with SC2 sends a valid Speed Calling code, the switch system attempts to complete the call to the associated DN.

Speed Calling Lists assigned to individual telephone numbers may be shared by other telephone numbers. A Speed Calling list may also be used solely by the telephone number that the list is assigned to.

 The stored digits (telephone numbers) in a Speed Calling list may be input/updated directly by the user from the telephone number station (Speed Calling - Customer Changeable) or by the service order method (Speed Calling - Not Customer Changeable).

 Additional information is required to activate the SC2 feature on a set. After you select the SC2 option, a SC2 Parameters dialog box will display. Use this box to create new or modify existing feature data.

#### *SC2 Parameters dialog box fields:*

**Two Digit Speed Calling Feature** - Allows you to specify which SC2 feature you wish to have on this line - a selection is required.

Choose the SC2 feature from the drop-down list.

**Shared** - Check this box to indicate if the abbreviated dialing 2-digit list is to be shared with other telephone lines. Leave it blank for an unshared list.

If the Shared field is selected, choose one of the following:

**List Name** - Allows you to specify the name of the abbreviated 2-Digit Speed Call Group. This is a required parameter if you have checked the Shared check box.

Choose the List Name from the drop-down list.

**Same 2 Digit List As TN** - This field is used when you do not know the name of the Speed Call Group, but you do know of another telephone number that also belongs to the desired 2-Digit Speed Call group. After you transmit the entire record and then subsequently retrieve the record, the List Name field is filled with the same 2-Digit List Name that was assigned to the telephone number that you entered in the **Same 2 Dgt List As TN** field. The **Same 2 Dgt List As TN** field is then cleared. The valid value is a telephone number.

Enter the telephone number that is in the 2-Digit Speed Call group you are looking for in the text box.

**New List** - Allows you to specify a speed call list that is currently unassigned in the switching machine.

Choose the New List from the drop-down list.

**2 Digit Speed Call Blocks...** - this button will display a 2 Digit Speed Call Blocks list that is used to construct a 2 digit shared speed call list to meet your needs. Each of the digits represents a block of ten positions in the shared speed call list. For example, when the digit 2 is selected, a block of ten digits from 20 to 29 is built in order to store 10 dialed digit strings. The star (\*) and pound (#) signs appear as \*0 to \*9 and #0 to #9. A shared speed call list is a valid list when any three blocks of ten digits are input. The minimum number of positions for a valid list is thirty (3 blocks). The maximum number of positions for a valid list is eighty (8 blocks), or less as determined by your system administrator. The 2 digit shared speed call code blocks  $(0, 1, 2, 3, 4, 5, 6, 7, 8, 9, *, #)$  will always be shown in the 2 Digit Speed Call Blocks list; however, the system administrator can turn on or off access to the four speed call code blocks  $(0, 9, 4, 1)$ . If any of these are turned off, you will not be able to check those check boxes.

### <span id="page-26-0"></span>**SCA - Selective Call Acceptance**

The Selective Call Acceptance (SCA) feature allows a customer to preselect incoming calls which are accepted (allowed to complete).

#### **Available for: SLS, ACD, NISDN, and ISDN**

 Customers can create a list of directory numbers which define the calling parties that can complete calls.

 Calls received that are not on the specified list receive a denial announcement or are forwarded.

- SCA is mutually exclusive with the Computer Access Restriction feature.
- SCA uses the SLE capability to create or change the list.

 Additional information is required to activate the SCA feature on a set. After you select the SCA option, a SCA Parameters dialog box will display. Use this box to create new or modify existing feature data.

#### *SCA Parameters dialog box field:*

 **Selective Call Acceptance Feature** - Allows you to specify which SCA feature you wish to have on this line - a selection is required.

Choose the SCA feature from the drop-down list.

### <span id="page-27-0"></span>**Selective Call Forwarding**

The Selective Call Forwarding (SCF) feature provides a customer the capability to preselect incoming calls which are call forwarded.

#### **Available for: SLS, ACD, NISDN, and ISDN**

 Customers can create a list of directory numbers defining which calling parties have their calls forwarded to a specified DN.

 Additional information is required to activate the SCF feature on a set. After you select the SCF option, a SCF Parameters dialog box will display. Use this box to create new or modify existing feature data.

#### *SCF Parameters dialog box field:*

 **Selective Call Forwarding Feature** - Allows you to specify which SCF feature you wish to have on this line - a selection is required.

▶ Choose the SCF feature from the drop-down list.

### <span id="page-27-1"></span>**SCR - Selective Call Rejection**

The Selective Call Rejection (SCR) feature provides a customer with the capability of not being alerted by calls from a preselected DN list.

#### **Available for: SLS, ACD, NISDN, and ISDN**

▶ SCR allows customers to create a list of directory numbers which define the calling parties for whom calls are connected to a rejection announcement.

 Additional information is required to activate the SCR feature on a set. After you select the SCR option, a SCR Parameters dialog box will display. Use this box to create new or modify existing feature data.

#### *SCR Parameters dialog box fields:*

**Selective Call Rejection Feature** - Allows you to specify which SCR feature you wish to have on this line - a selection is required.

Choose the SCR feature from the drop-down list.

### <span id="page-27-2"></span>**SDA - Selective Distinctive Alert**

The Selective Distinctive Alert (SDA) feature provides capability to preselect incoming calls that receive distinctive alerting.

#### **Available for: SLS, ACD, NISDN, and ISDN**

 Customers can create a list of directory numbers of calling parties that are to receive distinctive alerting at their terminal.

 Additional information is required to activate the SDA feature on a set. After you select the SDA option, a SDA Parameters dialog box will display. Use this box to create new or modify existing feature data.

*SDA Parameters dialog box field:* 

**Selective Distinctive Alert Feature** - Allows you to specify which SDA feature you wish to have on this line - a selection is required.

Choose the SDA feature from the drop-down list.

### <span id="page-28-0"></span>**SUSO - Suspend Origination**

Suspend Origination (SUSO) prevents the set that has SUSO assigned to a telephone number from originating any calls.

#### **Available for: SLS, ACD, NISDN, and ISDN**

 Additional information is required to activate the SUSO feature on a set. After you select the SUSO option, a SUSO Parameters dialog box will display. Use this box to create new or modify existing feature data.

#### *SUSO Parameters dialog box field:*

**Suspend Origination Feature** - Allows you to specify which SUSO feature you wish to have on this line - a selection is required.

Choose the SUSO feature from the drop-down list.

### <span id="page-28-1"></span>**SUST - Suspend Terminating**

Suspend Terminating (SUST) prevents the set that has SUST assigned to a telephone number from terminating any calls.

#### **Available for: SLS, ACD, NISDN, and ISDN**

 Additional information is required to activate the SUST feature on a set. After you select the SUST option, a SUST Parameters dialog box will display.

#### *SUST Parameters dialog box field:*

**Suspend Terminating Feature** - this field is used to specify the SUST feature. Select the SUST feature from the drop-down list.

### <span id="page-28-2"></span>**SWC - Six Way Calling**

The Six Way Calling feature provides the user the capability to establish a call with up to 5 other telephone numbers.

#### **Available for: SLS, ACD, NISDN, and ISDN**

▶ The user dials an access code and then sequentially dials up to 5 other telephone numbers to establish a six way connection.

 Additional information is required to activate the SWC feature on a set. After you select the SWC option, an SWC Parameters dialog box will display. Use this box to create new or modify existing feature data.

#### **Limitations/Incompatibilities**

Call Waiting is not allowed for the controller of a 6-Way Conference call. Incoming calls receive busy treatment as if the Call Waiting feature were not active. SWC is incompatible with the following features: /MW3WC, /MWCH2, /MWCTIA1, /MWCTIA2, /MWCTIA3, /MWCTII1, /MWCTII2, /MWCTII3, /MWCTII4, MWCTI01, and MWCTI<sub>02</sub>

#### *SWC Parameters dialog box field:*

**Six Way Calling Feature** - Allows you to specify which SWC feature you wish to have on this line - a selection is required.

Choose the SWC feature from the drop-down list.

### <span id="page-29-0"></span>**TGSR - Terminal Group/Station Restriction**

The Terminal Group/Station Restriction (TGSR) feature provides a means of grouping two or more telephone numbers to provide station screening.

#### **Available for: SLS, ACD, NISDN, and ISDN**

The screening provides the capability to allow and/or restrict the origination and termination of calls within the terminal group.

There are three categories of TGSR features - fully-restricted, semi-restricted, and unrestricted.

Additional information is required to activate the TGSR feature on a set. After you select the TGSR option, a TGSR Parameters dialog box will display. Use this box to create new or modify existing feature data.

#### *TGSR Parameters dialog box fields:*

**Terminal Group and Station Restriction Feature** - Allows you to specify which TGSR feature you wish to have on this line - a selection is required.

Choose the TGSR feature from the drop-down list.

**Terminal Group ID** - Allows you to specify the terminal group identification number. Choose the Terminal Group ID from the drop-down list.

#### *If the TGSR choice routes to an announcement:*

**Announcement Orig Route Index** - Originating Error Announcement Route Index - A value of 1-3617 may be used. Use a blank to indicate that no Route Index has been selected.

Choose the Announcement Orig Route Index from the drop-down list. **Announcement Term Route Index** - Terminating Error Announcement Route Index - It may have a value of 1-3617. Use a blank to indicate that no Route Index has been selected.

Choose the Announcement Term Route Index from the drop-down list.

#### *If the TGSR choice routes to a telephone number:*

**Orig Forward To TN** - Identifies the Originating Forward to Directory Number. This number may be up to 32 characters with 0-9, "\*", and "#". The "\*" may be used in the first position only.

To specify a telephone number, type up to 32 digits including \* or #, as necessary.

**Term Forward To TN** - Identifies the Terminating Forward to Directory Number. This number may be up to 32 characters with 0-9, "\*", and "#". The "\*" may be used in the first position only.

To specify a telephone number, type up to 32 digits including \* or #, as necessary.

### <span id="page-30-0"></span>**TOD - Time of Day**

Time of Day is a feature supported in conjunction with the Automatic Route Selection (ARS). **Available for: SLS, ACD, NISDN, and ISDN** 

▶ TOD allows the user to select the ARS route pattern that will become active at a preset time with the Time of Day routing change.

 Additional information is required to activate the TOD feature on a set. After you select the TOD option, a TOD Parameters dialog box will display. Use this box to create new or modify existing feature data

*TOD Parameters dialog box field:* 

**Time of Day Feature** - Allows you to specify which TOD feature you wish to have on this line - a selection is required.

Choose the TOD feature from the drop-down list.

**Remarks** - Allows you to write a comment about the TOD feature. Enter the Remarks in the text box.

## <span id="page-30-1"></span>**TWC - Three Way Calling**

The Three Way Calling feature allows you to talk with two parties simultaneously without operator assistance.

#### **Available for: SLS, ACD, NISDN, and ISDN**

- There are two types of Three Way Calling:
- The first type provides the three way calling capability only.

 The second called Add-On Consultation Hold Incoming Only that provides the user with capability to place an incoming call on hold prior to the third party add-on. A private consultation between the called and third party is in effect. A subsequent switch hook flash by the called party removes the hold and enables the three way connection.

 Additional information is required to activate the TWC feature on a set. After you select the TWC option, a TWC Parameters dialog box will display. Use this box to create new or modify existing feature data.

#### **Limitations/Incompatibilities**

You cannot be the controlling party of more than one 3-way call at any given time. TWC is incompatible with the following features: /MW6WC, /MWCTIA1, /MWCTIA2, /MWCTIA3, /MWCTII1, /MWCTII2, /MWCTII3, /MWCTII4, /MWCTI01, and /MWCTIO2. *TWC Parameters dialog box field:* 

**Three Way Calling Feature** - Allows you to specify which TWC feature you wish to have on this line - a selection is required.

Choose the TWC feature from the drop-down list.